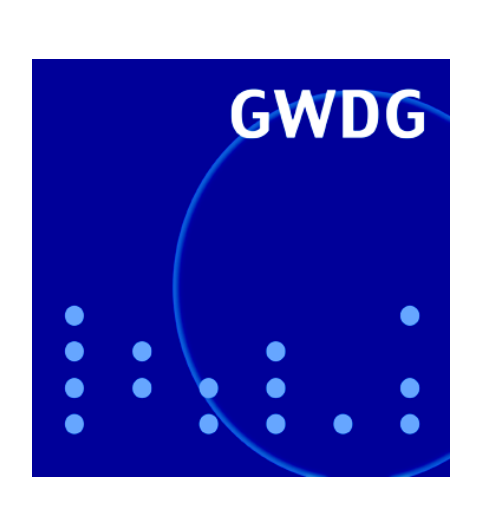

**Öffnungszeiten um Weihnachten und Neujahr**

**TSM-Backup-Überwachung**

**Neue Sober-Attacken**

**PDF-Formulare**

**22. DV-Treffen der Max-Planck-Institute**

**GWDG Nachrichten 12 / 2005**

**Gesellschaft für wissenschaftliche Datenverarbeitung mbH Göttingen**

## **Inhaltsverzeichnis**

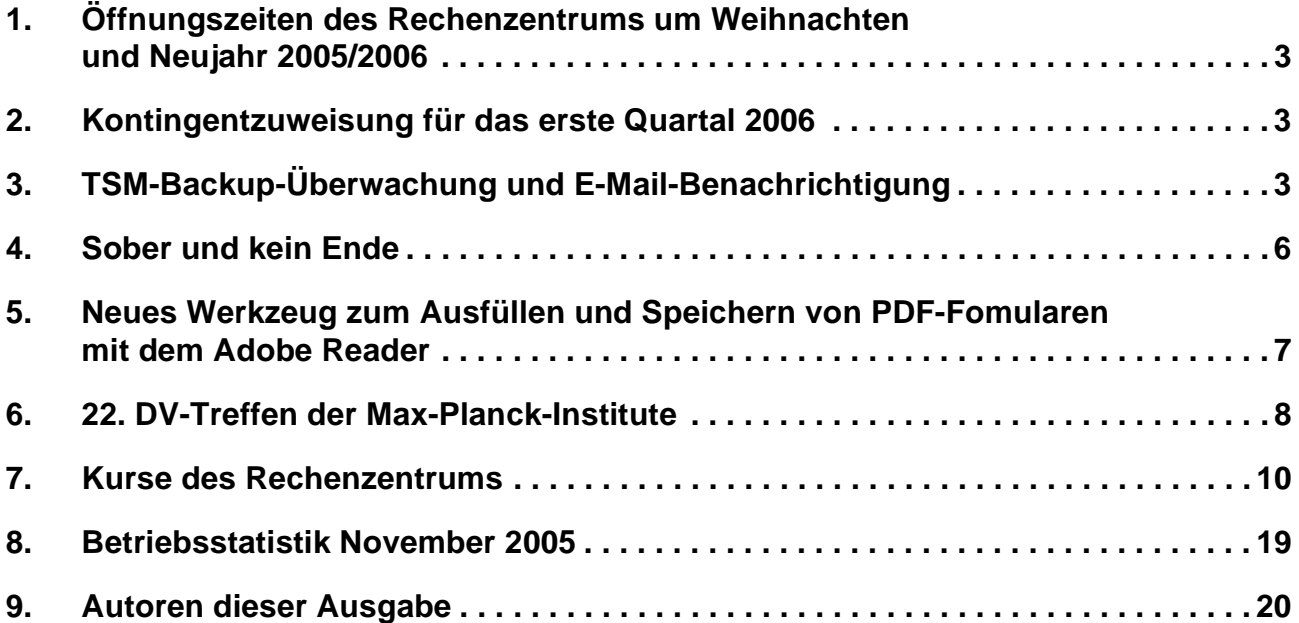

# **GWDG-Nachrichten für die Benutzer des Rechenzentrums**

## **ISSN 0940-4686**

28. Jahrgang, Ausgabe 12 / 2005

**http://www.gwdg.de/GWDG-Nachrichten**

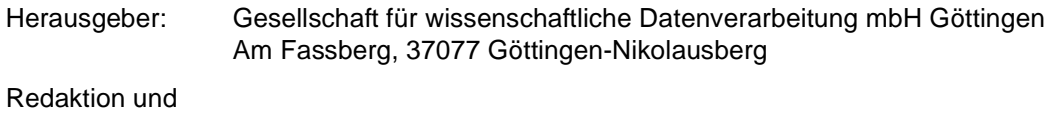

Herstellung: Dr. Thomas Otto Tel.: 0551 201-1828, E-Mail: Thomas.Otto@gwdg.de

## <span id="page-2-0"></span>**1. Öffnungszeiten des Rechenzentrums um Weihnachten und Neujahr 2005/2006**

Das Rechenzentrum der GWDG bleibt an den Tagen vom **24. bis zum 26.12.2005**, also von Heiligabend bis zum zweiten Weihnachtsfeiertag, sowie am **31.12.2005 und 01.01.2006**, also Sylvester und Neujahr, **geschlossen**. Vom 27. bis zum 30.12.2005 ist es nur wie sonst samstags, also in der Zeit von 10.00 Uhr bis 18.00 Uhr, mit bedientem

Betrieb geöffnet. Wir bitten alle Benutzerinnen und Benutzer, sich darauf einzustellen.

Die Betriebsbereitschaft der Rechenanlagen und Netze zu den Zeiten, in denen das Rechenzentrum geschlossen ist, wird durch freiwillige MItarbeiterinnen und Mitarbeiter gewährleistet.

**Grieger** 

## <span id="page-2-1"></span>**2. Kontingentzuweisung für das erste Quartal 2006**

Die nächste Zuweisung von Institutskontingenten für die Inanspruchnahme von Leistungen der GWDG erfolgt am Montag, dem 02. Januar 2006. Die Höhe der Kontingente wird den Instituten per Brief oder per E-Mail mitgeteilt. Die Bemessung der Institutskontingente erfolgte nach den Vorläufigen Richtlinien des Beirats der GWDG und den Ergänzungen der Beiratskommission für die Verteilung von Rechenleistung entsprechend dem Verbrauch im Zeitraum vom 01.06.2005 bis 30.11.2005. Nicht verbrauchte Kontingente werden zu 50 % in das nächste Quartal übertragen. Negative Verbrauchswerte werden zu 100 % mit dem neuen Institutskontingent verrechnet.

Jeder Benutzer kann den aktuellen Stand des Institutskontingents durch die Eingabe des Kommandos

#### **kontingent**

auf einer Workstation des UNIX-Clusters oder im WWW unter dem URL

**http://www.gwdg.de/service/nutzung/ kontingentierung** abfragen. Dort besteht auch die Möglichkeit, Informationen über den Stand des separaten Druckkontingents abzurufen.

Falls in Ausnahmefällen das Institutskontingent nicht ausreichen sollte, können schriftlich begründete Anträge an die Beiratskommission für die Verteilung von Rechenleistung gestellt werden. Solche Anträge sollen bis zum 22.02.2006 im Rechenzentrum eingereicht werden; Vordrucke und Hinweise dazu sind sowohl bei der Information als auch im WWW unter dem URL

**http://www.gwdg.de/service/nutzung/ antragsformulare**

erhältlich. Da aber die Bearbeitung der Anträge mittlerweile **vollständig elektronisch** erfolgt, ist die Übersendung der Anträge mit Begründung per E-Mail an die Adressen sgreber@gwdg.de oder wgriege@gwdg.de **erwünscht**.

Greber

# <span id="page-2-2"></span>**3. TSM-Backup-Überwachung und E-Mail-Benachrichtigung**

Die Sicherung von Daten sowohl im Rechenzentrum der GWDG selbst als auch im Versorgungsbereich der GWDG erfolgt mit der kommerziellen Software IBM Tivoli Storage Manager (TSM).

Die GWDG betreibt im Rechenzentrum am Fassberg und aus Sicherheitsgründen auch an einem zweiten Standort im Bereich Humanmedizin der Universität Göttingen (G3-7 IT) TSM-Server, die nach individuellen Zeitplänen (i. d. R. aber einmal in 24 Stunden) modifzierte Daten von konfigurierten Klientenrechnern abrufen und nach einer Zwischenspeicherung auf Festplattensystemen auf Magnetbandkassetten ablegen.

Die Überprüfung, ob Datensicherungen erfolgreich durchgeführt wurden, oblag in der Vergangenheit hauptsächlich den für die Klienten jeweils zuständigen TSM-Administratoren, die regelmäßig die lokal abgelegten Protokolldateien überprüfen mussten, was nicht sehr bequem ist.

Die GWDG hat in den vergangenen Monaten an einer Überwachungslösung gearbeitet, die sowohl einen schnellen Überblick über Erfolg oder Misserfolg der Sicherungsvorgänge als auch eine Automatisierung erlaubt.

GWDG-Mitarbeiter können sich jetzt über spezielle WWW-Seiten einen schnellen Überblick verschaffen, wie Abb. 1 an einem Beispiel illustriert:

| $\bullet$                                             | Domain GWDG-AG3 Backup State: Mon Dec 5 08:00:01 2005 - Mozilla |                                 |                                      |                                                                        | ued         |
|-------------------------------------------------------|-----------------------------------------------------------------|---------------------------------|--------------------------------------|------------------------------------------------------------------------|-------------|
| Eile<br>Edit                                          | View<br><b>Bookmarks</b><br>G٥                                  | Tools<br><u>W</u> indow<br>Help |                                      |                                                                        |             |
| <b>Back</b>                                           | 4<br>8<br>Reload<br>Forward                                     | Stop                            |                                      | Search MED://gwdg-print.gwdg.de/tsm/SM2/GWDG-A v 3earch                | UU<br>Print |
| $\bigwedge$ Home                                      |                                                                 |                                 |                                      | Bookmarks Members WebMail Connections BizJournal ComartUpdate Mktplace |             |
| Domain GWDG-AG3 Backup State: Mon Dec 5 08:00:01 2005 |                                                                 |                                 |                                      |                                                                        |             |
|                                                       |                                                                 |                                 |                                      |                                                                        |             |
| Domain                                                | Node                                                            | # Days                          | Date                                 | Filespace                                                              |             |
|                                                       |                                                                 |                                 |                                      |                                                                        |             |
| GUDG-AG3                                              |                                                                 |                                 |                                      |                                                                        |             |
|                                                       | GUDG-UXP-KOE                                                    | 904                             | $2003 - 06 - 14$                     |                                                                        |             |
|                                                       |                                                                 |                                 |                                      |                                                                        |             |
|                                                       | GWDP98.GWDG.DE                                                  | 186<br>186                      | 2005-06-01<br>2005-06-01             | SYSTEM OBJECT                                                          |             |
|                                                       |                                                                 | 186                             | $2005 - 06 - 01$                     | \\pcheuer\c\$                                                          |             |
|                                                       |                                                                 |                                 |                                      |                                                                        |             |
|                                                       | GWDU111.GWDG.DE                                                 | 0<br>0                          | $2005 - 12 - 04$<br>$2005 - 12 - 04$ |                                                                        |             |
|                                                       |                                                                 | 0                               | $2005 - 12 - 04$                     | /home/local<br>/home/local2                                            |             |
|                                                       |                                                                 | 0<br>0                          | $2005 - 12 - 04$<br>$2005 - 12 - 04$ | /usn<br>/var                                                           |             |
|                                                       |                                                                 | 0                               | $2005 - 12 - 04$                     | /var2                                                                  |             |
|                                                       |                                                                 |                                 |                                      |                                                                        |             |
|                                                       | GWDU112.GWDG.DE                                                 | 0<br>0                          | $2005 - 12 - 04$<br>$2005 - 12 - 04$ | /home/local2                                                           |             |
|                                                       |                                                                 | 0<br>0                          | $2005 - 12 - 04$<br>$2005 - 12 - 04$ | /samba<br>/van                                                         |             |
|                                                       |                                                                 |                                 |                                      |                                                                        |             |
|                                                       | GWDU114, GWDG, DE                                               | $\mathbf 0$                     | $2005 - 12 - 04$                     |                                                                        |             |
|                                                       |                                                                 | 0                               | $2005 - 12 - 04$                     | /GCGADM                                                                |             |
|                                                       |                                                                 | 0<br>0                          | 2005-12-04<br>$2005 - 12 - 04$       | /GCGADM2<br>/GCGDATA                                                   |             |
|                                                       |                                                                 | 0<br>0                          | $2005 - 12 - 04$<br>$2005 - 12 - 04$ | /misc<br>/multimedia                                                   |             |
|                                                       |                                                                 |                                 |                                      |                                                                        |             |
|                                                       | GWDU57.GWDG.DE                                                  | $\mathbf 0$                     | $2005 - 12 - 04$                     |                                                                        |             |
|                                                       |                                                                 | $\mathbf{0}$                    | $2005 - 12 - 04$                     | 7                                                                      |             |
|                                                       |                                                                 |                                 |                                      |                                                                        |             |
|                                                       |                                                                 |                                 |                                      |                                                                        |             |
|                                                       |                                                                 |                                 |                                      |                                                                        |             |
|                                                       |                                                                 |                                 |                                      |                                                                        |             |
|                                                       |                                                                 |                                 |                                      |                                                                        |             |
| $\mathbb{E} \mathbb{H}$<br>蟲                          | Done<br>之国昭的                                                    |                                 |                                      |                                                                        | -0-6°       |

**Abb. 1: Zustand der Datensicherung in einer TSM-Domäne**

Leider kann diese Schnittstelle nicht allgemein zur Benutzung freigegeben werden, da dieses datenschutzrechtliche Bestimmungen ernstlich verletzen würde.

Unter anderem deshalb bietet die GWDG zusätzlich den Service an, dass alle interessierten Systemadministratoren sich automatisch per E-Mail benachrichtigen lassen können, wenn für ein System die Datensicherung fehlgeschlagen ist. In Abb. 2 ist eine entsprechende Nachricht dargestellt:

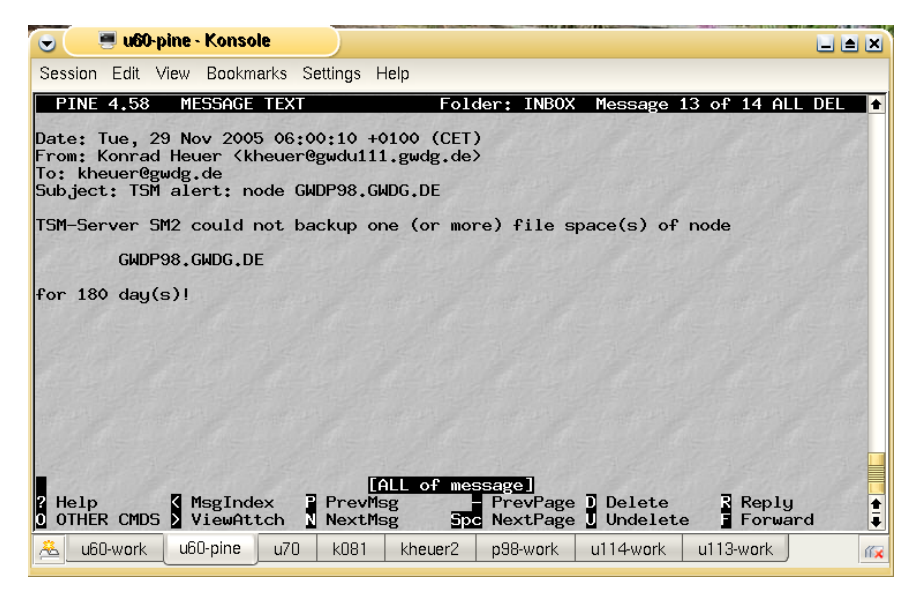

**Abb. 2: E-Mail-Benachrichtigung im Falle einer fehlgeschlagenen Datensicherung (Extrembeispiel: keine Sicherung seit 180 Tagen)**

Aufgrund einer solchen E-Mail können Systemadministratoren dann gezielt in den TSM-Protokolldateien nach Fehlerursachen suchen oder natürlich auch die GWDG unter der zentralen E-Mail-Adresse **support@gwdg.de** um Unterstützung bei der Fehleranalyse bitten.

Interessierte können sich unter der Adresse

**https://s-lotus.gwdg.de/gwdgdb/ mail\_backup.nsf/Portal?OpenPage**

für die automatische E-Mail-Benachrichtigung anmelden (siehe Abb. 3):

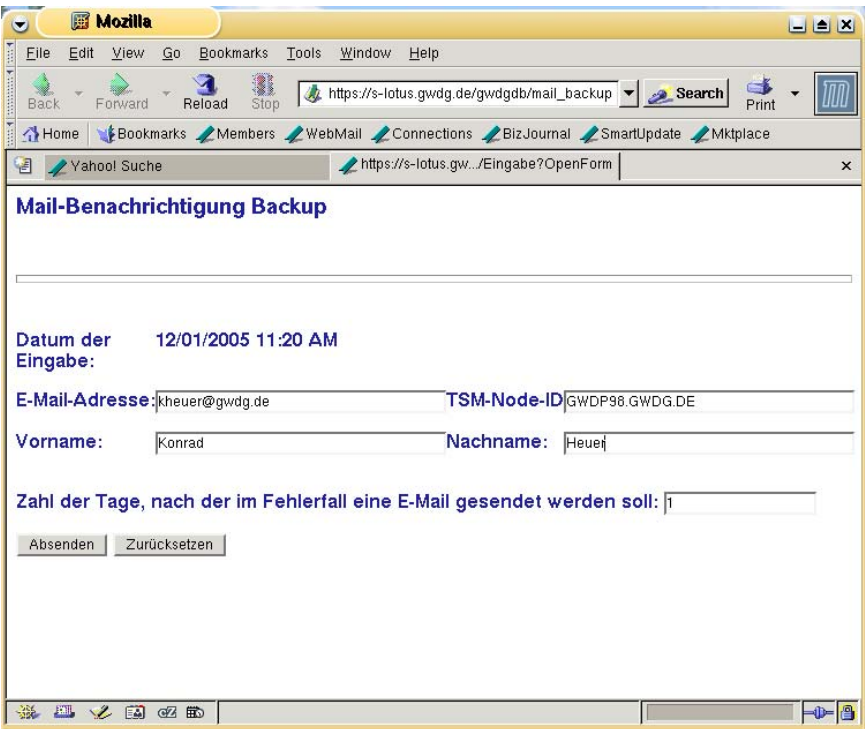

**Abb. 3: Anmeldeformular für E-Mail-Benachrichtigungen zur TSM-Überwachung mit Beispieleinträgen**

Das Einpflegen der so registrierten E-Mail-Adressen in die tatsächlich verwendete Datenbasis erfolgt i. d. R. innerhalb weniger Tage.

Bevor Sie sich registrieren lassen, sollten Sie sich jedoch über einige Punkte Klarheit verschaffen:

- TSM-Klienten verwenden TSM-*Knotennamen*, die nicht unbedingt dem Internet-Namen des jeweiligen Rechners entsprechen müssen. Benötigt wird bei der Eingabe jedoch *unbedingt* der TSM-Knotenname!
- Die Überwachung macht meist nur Sinn für Server, die Tag und Nacht in Betrieb sind. E-Mail-Benachrichtigungen für nachts ausgeschaltete Arbeitsplatzrechner können Sie als Empfänger auf Dauer stören!
- Wählen Sie eine geeignete Frist, nach der Sie benachrichtigt werden möchten! Die automatische E-Mail-Versendung erfolgt täglich morgens um 6 Uhr.
- Bedenken Sie, dass die automatische Überwachung *alle* Dateisysteme eines Klienten erfasst, die dem TSM-Server jemals bekannt gegeben worden sind; also damit auch solche, die auf dem Klienten eventuell aktuell gar nicht mehr existieren. Solche Dateisysteme führen zu einer lästigen täglichen E-Mail-Benachrichtigung, bis sie auf Ihren expliziten Wunsch (per E-Mail an **support@gwdg.de)** hin auf dem Server entfernt werden.

Die neue Überwachungslösung ist eine weiterer wichtiger Schritt zur Verbesserung der Dienstleistungen der GWDG im Bereich TSM-Datensicherung.

Heuer

## <span id="page-5-0"></span>**4. Sober und kein Ende**

Seit Oktober 2003 werden die Internet-Nutzer immer wieder von dem Wurm Sober heimgesucht. Er ist seitdem in so vielen Spielarten aufgetreten, dass die Sicherheitsexperten inzwischen in der Namensgebung voneinander abweichen. Allen Varianten gemeinsam sind jedoch die typischen Kennzeichen: ein deutschsprachiger Betreff und ein Text, der zum Öffnen eines zumeist komprimierten Dateianhangs animieren soll. In diesem steckt schließlich der eigentliche Wurm, der – einmal aktiviert – sich wiederum an Adressen versendet, die er auf dem lokalen Rechner findet. Seine Tarnung bezieht er daraus, dass er oftmals die vorgefundenen Adressen auch als Absenderadressen nutzt; bisweilen bedient er sich aber auch ganz gezielt bestimmter, zum Inhalt der Mail passender Adressen. Ein Empfänger soll beim ersten Anschein dieser Mails somit davon ausgehen, dass dieser vorgegebene Versender auch der Verursacher sei. Trifft eine solche Mail dann noch auf ungünstig konfigurierte Virenscanner auf den Mailservern, die in wohlmeinender Absicht den Absender darauf hinweisen wollen, dass sein Rechner offenbar virenverseucht sei, führt dies wegen des regelrechten "Mail-Pingpongs" zu einer hohen Netzlast und darüber hinaus zu irritierten Nutzern, die sich eigentlich keiner Schuld bewusst sind.

Die von Sober auf dem lokalen Rechner hervorgerufenen Schäden halten sich, einmal abgesehen von dem Ressourcenverbrauch durch den Mailversand, weitestgehend in Grenzen. Bisweilen schaltete er schon vorhandene Virenscanner ab, und in einigen Fällen hat er Trojaner nachgeladen, mit deren Hilfe der befallene Rechner von außen hätte ferngesteuert werden können.

Interessant sind die immer wieder trickreichen Methoden, deren Sober sich bedient, um den Empfänger zum Öffnen des verseuchten Dateianhanges zu bewegen. So übermittelte Sober im Mai d. J. die Benachrichtigung über ein gewonnenes Ticket zur Fußball-WM 2006, was in Anbetracht der Knappheit dieser begehrten Eintrittskarten für viele ein lukratives Angebot darstellte. 14 Tage später versendete dann Sober unerfreuliche rechte Propaganda. Hier wirkte sich das Vortäuschen von Absenderadressen besonders unangenehm aus, weil dies für die Betroffenen geradezu rufschädigend wurde. Ein Jahr zuvor sorgte übrigens eine andere Sober-Variante schon einmal für derartige Propaganda-Mails.

Im Oktober schließlich begann geradezu eine Welle von Sober-Mails, die sich bis Ende November fortsetzte. Mit dem Betreff "Fwd: Klassentreffen", einem dazu passenden Text, unterzeichnet von unterschiedlichen Frauenvornamen und der angehängten komprimierten Datei "Klassenfoto.zip**"** verleitete er so manchen Nutzer, darin das Suchbemühen einer ehemaligen Klassenkameradin zu vermuten. Insbesondere wenn die Schulzeit schon länger zurückliegt und man sich womöglich nicht mehr genau an alle Namen der damaligen Mitschüler erinnert, war die Versuchung groß, den Anhang näher zu inspizieren. Anstatt des Bildes befand sich darin natürlich nur der Wurm.

Im November wies eine Sober-Variante darauf hin, dass eigene Office-Dateien offenbar aus Versehen den falschen Empfänger erreicht hätten und nun von diesem wieder zurückgesendet werden, mit genau dieser Datei als Anhang. Statt dieser befand sich hierin aber ebenfalls nur der Wurm.

Kurze Zeit später lief dann Sober zu seiner Höchstform auf, indem er sich als Mail vom Bundeskriminalamt (BKA) ausgab. Der Empfänger sei als Raubkopierer entlarvt worden und müsse nun mit einem Ermittlungsverfahren rechnen. Offensichtlich fühlten sich viele ertappt, so dass sie den Anhang öffneten und damit wieder nur den Wurm aktivierten. Andere Sober-Varianten tarnten sich als Nachricht von RTL und luden zu einem Kandidaten-Casting für die Fernsehsendung "Wer wird Millionär?" ein. Wieder andere forderten die Bestätigung angesichts der Eröffnung eines eBay-Kontos oder boten Aussichten auf Bilder der Hotelerbin Paris Hilton und der Schauspielerin Nicole Richie.

Die Masche der Virenautoren ist im Falle von Sober also immer die gleiche: Der Empfänger muss durch geschickte Wahl von Absender, Betreff und Nachricht dazu veranlasst werden, den mitgeführten Anhang zu öffnen. Zur Entfaltung seiner Wirkung ist Sober also immer auf die Mitwirkung des Empfängers angewiesen. Zwar versuchen die auf dem Mailer der GWDG laufenden Virenscanner – derzeit **Sophos Antivirus** und das freie Virentoolkit **Clam AntiVirus** – wurmverseuchte Mails zu erkennen und abzublocken, aber die Vergangenheit zeigte immer wieder, dass die Verbreitungsgeschwindigkeit gerade auch der neuen Sober-Varianten so hoch war, dass die Verteilung der Signaturen seitens der Antivirensoftware-Hersteller nicht mithalten konnte. Somit gab es also immer einen ungeschützten Zeitraum, in dem die Sober-Mails den Mailer passieren und in die Postfächer der ahnungslosen Nutzer gelangen konnten.

Darüber hinaus bemüht sich die GWDG, im GÖNET auffällig gewordene Rechner, die zu "Virenschleudern" geworden sind, durch Auswertung der Netzfluss-Statistiken ausfindig zu machen, deren Besitzer zu alarmieren oder, falls dies nicht gelingt, für diese Rechner nötigenfalls den Zugang zum GÖNET zu sperren (s. den Artikel in den GWDG-Nachrichten 12/2004).

Aber schlussendlich wird es doch immer auf die Umsichtigkeit und das Verhalten der einzelnen Nutzer ankommen, ob er Würmern wie dem Sober "auf dem Leim geht". Generell sollte man nie Mailanhänge ohne weitere Prüfung bedenkenlos öffnen, auch wenn sie von Bekannten zu kommen scheinen. Dieser Rat gilt auch gerade besonders zur Weihnachtszeit, wo es offenbar üblich zu sein scheint, seine Umgebung mit allerlei lustigen animierten Dateien zu beglücken. Für den Absender ist es hier sicherlich empfehlenswert, Mailanhänge den Empfängern vorher anzukündigen, schon allein, wenn es sich um größere Dateien handelt. Die Empfänger tun nach wie vor gut daran, Anhänge immer zuerst abzuspeichern bevor sie sie öffnen, weil nur so die Hintergrundwächter der Virenscanner eine Chance haben, eventuell darin befindliche Schädlinge zu entlarven. Da nicht damit zu rechnen ist, dass Sober aber auch andere Würmer plötzlich aus dem Internet verschwinden werden, sollte diesen Vorsichtsmaßnahmen trotz aller noch so ausgeklügelter Schutzmaßnahmen immer ein hoher Stellenwert eingeräumt werden.

Reimann

## <span id="page-6-0"></span>**5. Neues Werkzeug zum Ausfüllen und Speichern von PDF-Fomularen mit dem Adobe Reader**

Formulare auf PDF-Basis erfreuen sich seit einigen Jahren zunehmender Beliebtheit. Anfangs wurden meist noch gewöhnliche PDF-Dateien eingesetzt, die ausgedruckt und dann handschriftlich ausgefüllt werden mussten. Mittlerweile aber kommen immer öfter interaktive PDF-Formulare zum Einsatz, die man am Computer ausfüllen kann und danach ausdruckt oder ggf. sogar elektronisch versendet.

Zur Nutzung solcher PDF-Formulare genügt der kostenlose Adobe Reader. Leider bietet er keine Möglichkeit, die ausgefüllten PDF-Formulare zu speichern. Der Reader verfügt zwar im Prinzip über diese Funktionalität, stellt sie jedoch nur bei PDF-Dateien zur Verfügung, in denen dieses Recht "aktiviert" wurde. Zur Aktivierung ist allerdings die recht kostspielige Software "Adobe LifeCycle Reader Extensions" erforderlich.

Besitzern von Acrobat Professional 7 bietet sich seit Kurzem ein neuer Weg, um PDF-Formulare zu erzeugen, welche sich mit dem Reader ausfüllen und speichern lassen.

Mit dem Update auf die Version 7.0.5 steht in Adobe Acrobat und im Adobe Reader dazu das neue "Schreibmaschinen-Werkzeug" zur Verfügung.

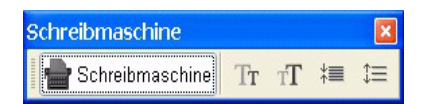

Damit man dieses Werkzeug auch im Reader nutzen kann, muss es mit Acrobat Professional in der jeweiligen PDF-Datei aktiviert werden.

Die Vorgehensweise hierzu im Einzelnen:

1. Erzeugung der PDF-Datei mit dem Formulartext.

Dabei eine normale PDF-Datei erstellen, keine interaktiven Formularfelder einbauen! Solche Formularfelder sind nach Aktivierung der "Schreibmaschine" nicht mehr benutzbar, und lassen sich mit dem Schreibmaschinen-Werkzeug auch nicht überschreiben.

2. Aktivierung der "Schreibmaschine" mit Acrobat Professional 7.0.5

*Werkzeuge -> Schreibmaschine -> Schreibmaschinen-Werkzeug in Adobe Reader aktivieren…*

3. Abspeichern der PDF-Datei

Die erhaltene PDF-Datei ist nun einsatzbereit. Beim Öffnen der Datei mit Adobe Reader 7.0.5 wird eine Meldung präsentiert, welche den Benutzer auf die Möglichkeit der Verwendung des Schreibmaschinen-Werkzeugs hinweist (s. Abb. unten). Um das Formular auszufüllen, muss man nur den Anweisungen folgen:

Man klickt auf den Button "Schreibmaschine", danach in das Dokument auf die Stelle, wo Text eingegeben werden soll. Der Text erscheint in der Schriftart Courier, was nicht geändert werden kann. Schriftgröße und Zeilenabstand lassen sich aber einstellen. Falls mal ein Eintrag verrutscht ist, kann man ihn (d. h. das Kästchen, in dem er steht) nachträglich noch an die gewünschte Stelle schieben. Löschen kann man seine Eingaben selbstverständlich auch.

Die mit dem Schreibmaschinen-Werkzeug getätigten Einträge findet man alle im Navigationsregister "Kommentare" aufgelistet. Dort stehen auch weitere Funktionen zur Verfügung. Beispielsweise kann man Einträge exportieren (in eine fdf-Datei), um sie dann z. B. in eine andere Datei zu importieren.

Das Aktivieren der "Schreibmaschine" aktiviert zugleich auch die Kommentar-Werkzeuge im Reader. Somit können auch weitere Eingaben unter Verwendung der zahlreichen Kommentarvarianten vorgenommen werden.

Beim Speichern der Datei mit dem Reader bleiben alle eingegebenen Texte und Kommentare erhalten!

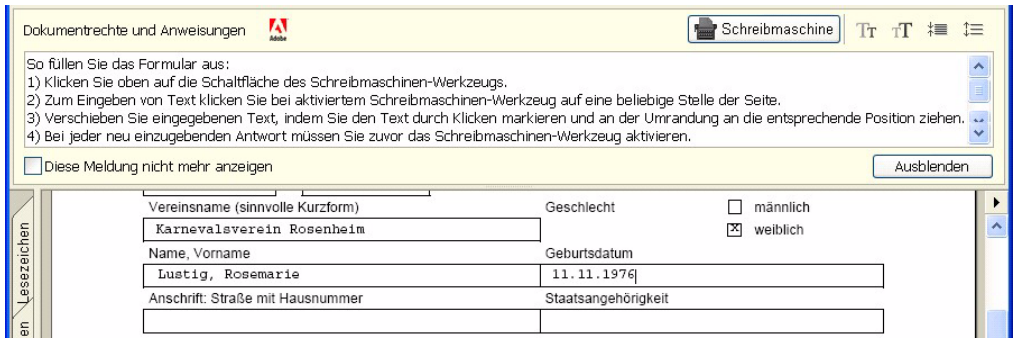

Baier

## <span id="page-7-0"></span>**6. 22. DV-Treffen der Max-Planck-Institute**

Vom 16. bis 18. November 2005 fand im Hörsaal des Max-Planck-Instituts für biophysikalische Chemie das von der GWDG vor Ort organisierte 22. DV-Treffen der Max-Planck-Institute statt. Dieses jährliche Treffen führt Datenverarbeitungsfachleute aus allen Max-Planck-Instituten zusammen, um Erfahrungen auszutauschen und aktuelle Probleme der wissenschaftlichen Datenverarbeitung zu diskutieren.

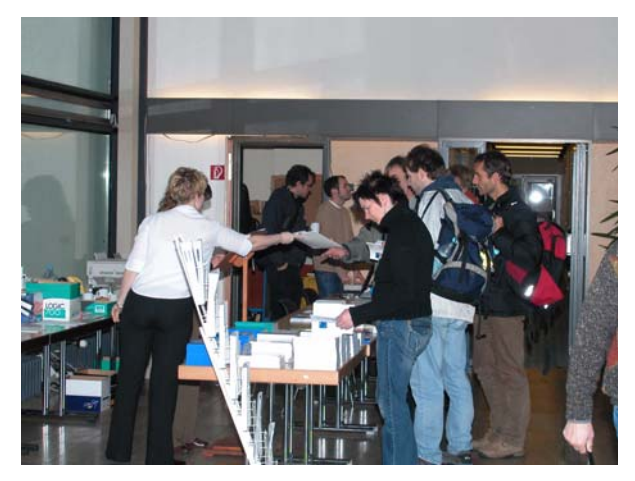

**Bild1: Tagungsbüro im Foyer**

Etwa 200 Teilnehmer aus fast 70 Instituten und Arbeitsgruppen der Max-Planck-Gesellschaft beschäftigten sich in diesem Jahr schwerpunktmäßig mit den Themen "IT-Sicherheit", "Content-Management-Systeme" und "Grid-Computing". Große Resonanz fanden auch die fünf parallelen Workshops zu den Themen "High Performance Computing auf der Mac-Plattform", "PKI", "EDV-Admin: Mit einem Bein im Knast?", "Open Source Firewall Cluster" sowie "Anwendertreffen NPS 5 – CMS der GV".

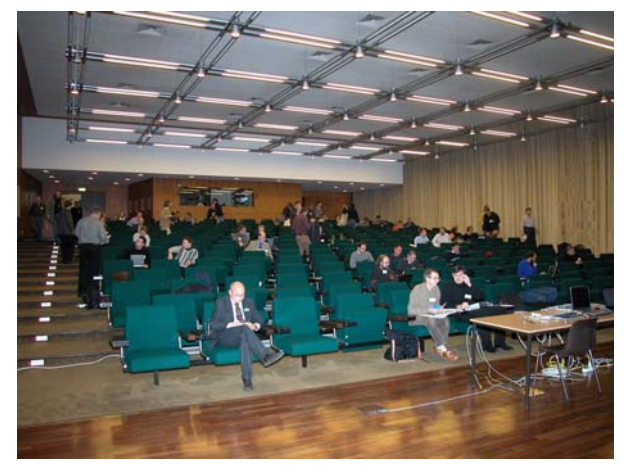

**Bild 2: Blick in den Hörsaal**

Im Rahmen der Tagung wurde der mit 3.000,- EUR dotierte Heinz-Billing-Preis vergeben, der in jedem Jahr für eine herausragende Arbeit auf dem Gebiet der wissenschaftlichen Datenverarbeitung verliehen wird. Die diesjährigen Preisträger sind Patrick Jöckel und Rolf Sander vom Max-Planck-Institut für Chemie in Mainz.

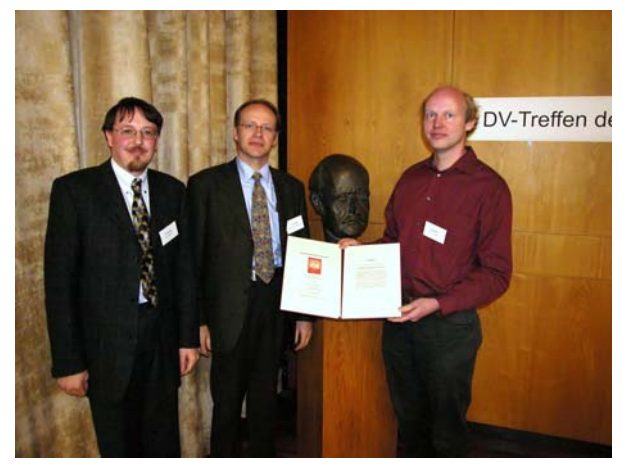

**Bild 3: Jurymitglied Prof. Kremer bei der Preisverleihung**

Sie erhielten den Preis für die Entwicklung einer modular strukturierten Softwareumgebung zur Erdsystem-Modellierung, das "Modular Earth Submodel System (MESSy)".

Um die enge raumzeitliche Kopplung luftchemischer und meteorologischer Prozesse effizient und flexibel im Computer simulieren zu können, müssen die weltweit vorhandenen unterschiedlichen Programm-Module eng miteinander verknüpft werden. MESSy gestattet es nun, eine große Zahl von Modellen zur Beschreibung der in der Atmosphäre auflaufenden physikalischen und chemischen Vorgänge in einer Softwareumgebung zu integrieren und zu untersuchen, welche Rückkopplungen zwischen den einzelnen Prozessen bestehen. Dies ist ein wichtiger Schritt zu einem ganzheitlichen Erdsystemmodell, in dem sowohl Vorgänge in den Ozeanen als auch an Land und in der Luft in ihrer Wechselwirkungen untereinander untersucht werden können.

In die Endauswahl kamen auch Ewgenij Gawrilow und Michael Joswig vom Fachbereich Mathematik der Technischen Universität Darmstadt mit ihrer Arbeit "Geometric Reasoning with polymake", einem Programm zum Studium von Polyedern in Geometrie und Topologie, sowie Christoph Wierling vom Max-Planck-Institut für molekulare Genetik, Berlin, mit "PyBioS – Ein Modellierungs- und Simulationssystem für komplexe biologische Prozesse".

Ausführliche Informationen zur Heinz-Billing-Preis-Verleihung 2005 sind im WWW unter dem URL

```
http://www.mpg.de/
bilderBerichteDokumente/dokumentation/
 pressemitteilungen/2005/
   pressemitteilung200511151
```
zu finden.

Prof. Dr. Heinz Billing, nach dem der Preis benannt ist, ist ein Computer-Pionier der ersten Stunde. Er hat in den frühen fünfziger Jahren im Max-Planck-Institut für Physik, das damals noch in Göttingen angesiedelt war, die ersten Göttinger Rechenanlagen G1, G2 und G3 entwickelt und ist der Erfinder des Trommelspeichers.

Otto

## <span id="page-9-0"></span>**7. Kurse des Rechenzentrums**

#### **7.1 Allgemeine Informationen zum Kursangebot der GWDG**

#### **7.1.1 Teilnehmerkreis**

Das Kursangebot der GWDG richtet sich an die Mitarbeiterinnen und Mitarbeiter aus den Instituten der Universität Göttingen und der Max-Planck-Gesellschaft sowie aus anderen wissenschaftlichen Einrichtungen, die zum erweiterten Benutzerkreis der GWDG gehören. Eine Benutzerkennung für die Rechenanlagen der GWDG ist nicht erforderlich.

#### **7.1.2 Anmeldung**

Anmeldungen können schriftlich per Brief oder per Fax unter der Nummer 0551 201-2150 an die

GWDG Kursanmeldung Postfach 2841 37018 Göttingen

oder per E-Mail an die Adresse auftrag@gwdg.de mit der Subject-Angabe "Kursanmeldung" erfolgen. Für die schriftliche Anmeldung steht unter

```
http://www.gwdg.de/service/nutzung/
     antragsformulare/kursanmeldung.pdf
```
ein Formular zur Verfügung. Telefonische Anmeldungen können wegen der Einbeziehung der Kurse in die interne Kosten- und Leistungsrechnung der GWDG nicht angenommen werden. Aus diesem Grund können Anmeldungen auch nur durch den Gruppenmanager - eine der GWDG vom zugehörigen Institut bekannt gegebene und dazu authorisierte Person - oder Geschäftsführenden Direktor des Instituts vorgenommen werden. Die Anmeldefrist endet jeweils 7 Tage vor Kursbeginn. Sollten nach dem Anmeldeschluss noch Teilnehmerplätze frei sein, sind auch noch kurzfristige Anmeldungen in Absprache mit dem Dispatcher (Tel.: 0551 201- 1523, E-Mail: auftrag@gwdg.de) möglich. Eine Anmeldebestätigung wird nur an auswärtige Institute oder auf besonderen Wunsch zugesendet. Falls eine Anmeldung wegen Überbelegung des Kurses nicht berücksichtigt werden kann, erfolgt eine Benachrichtigung.

### **7.1.3 Kosten bzw. Gebühren**

Die Kurse sind - wie die meisten anderen Leistungen der GWDG - in das interne Kosten- und Leistungsrechnungssystem der GWDG einbezogen. Die bei den Kursen angegebenen Arbeitseinheiten (AE) werden vom jeweiligen Institutskontingent abgezogen. Für die Institute der Universität Göttingen und der Max-Planck-Gesellschaft erfolgt keine Abrechnung in EUR.

#### **7.1.4 Rücktritt und Kursausfall**

Absagen durch die Teilnehmer oder die zugehörigen Gruppenmanager bzw. Geschäftsführenden Direktoren können bis zu 8 Tagen vor Kursbeginn erfolgen. Bei späteren Absagen durch die Teilnehmer oder die zugehörigen Gruppenmanager bzw. Geschäftsführenden Direktoren werden die für die Kurse berechneten Arbeitseinheiten vom jeweiligen Institutskontingent abgebucht. Sollte ein Kurs aus irgendwelchen Gründen, zu denen auch die Unterschreitung der Mindestteilnehmerzahl bei Anmeldeschluss sowie die kurzfristige Erkrankung des Kurshalters gehören, abgesagt werden müssen, so werden wir versuchen, dies den betroffenen Personen rechtzeitig mitzuteilen. Daher sollte bei der Anmeldung auf möglichst vollständige Adressangaben inkl. Telefonnummer und E-Mail-Adresse geachtet werden. Die Berechnung der Arbeitseinheiten entfällt in diesen Fällen selbstverständlich. Weitergehende Ansprüche können jedoch nicht anerkannt werden.

#### **7.1.5 Kursorte**

Die meisten Kurse finden in Räumen der GWDG oder des Max-Planck-Instituts für biophysikalische Chemie statt. Der Kursraum und der Vortragsraum der GWDG befinden sich im Turm 6, UG des Max-Planck-Instituts für biophysikalische Chemie, Am Fassberg, 37077 Göttingen, der Große Seminarraum im Allgemeinen Institutsgebäude dieses Instituts. Die Wegbeschreibung zur GWDG bzw. zum Max-Planck-Institut für biophysikalische Chemie sowie der Lageplan sind im WWW unter dem URL

**http://www.gwdg.de/ gwdg/standort/lageplan** zu finden. Der gemeinsame Schulungsraum von GWDG und SUB befindet sich im Untergeschoss der Niedersächsischen Staats- und Universitätsbibliothek, Platz der Göttinger Sieben 1, 37073 Göttingen.

#### **7.1.6 Ausführliche und aktuelle Informationen**

Ausführliche Informationen zu den Kursen, insbesondere zu den Kursinhalten und Räumen, sowie aktuelle kurzfristige Informationen zum Status der Kurse sind im WWW unter dem URL

**http://www.gwdg.de/service/kurse**

zu finden. Anfragen zu den Kursen können an den Dispatcher per Telefon unter der Nummer 0551 201-1524 oder per E-Mail an die Adresse auftrag@gwdg.de gerichtet werden. Zweimal jährlich wird ein Katalog mit dem aktuellen GWDG-Kursprogramm versendet. Interessenten, die in den Verteiler aufgenommen werden möchten, können dies per E-Mail an die Adresse gwdg@gwdg.de mitteilen.

#### **7.2 Kurse von Januar bis Dezember 2006 in thematischer Übersicht**

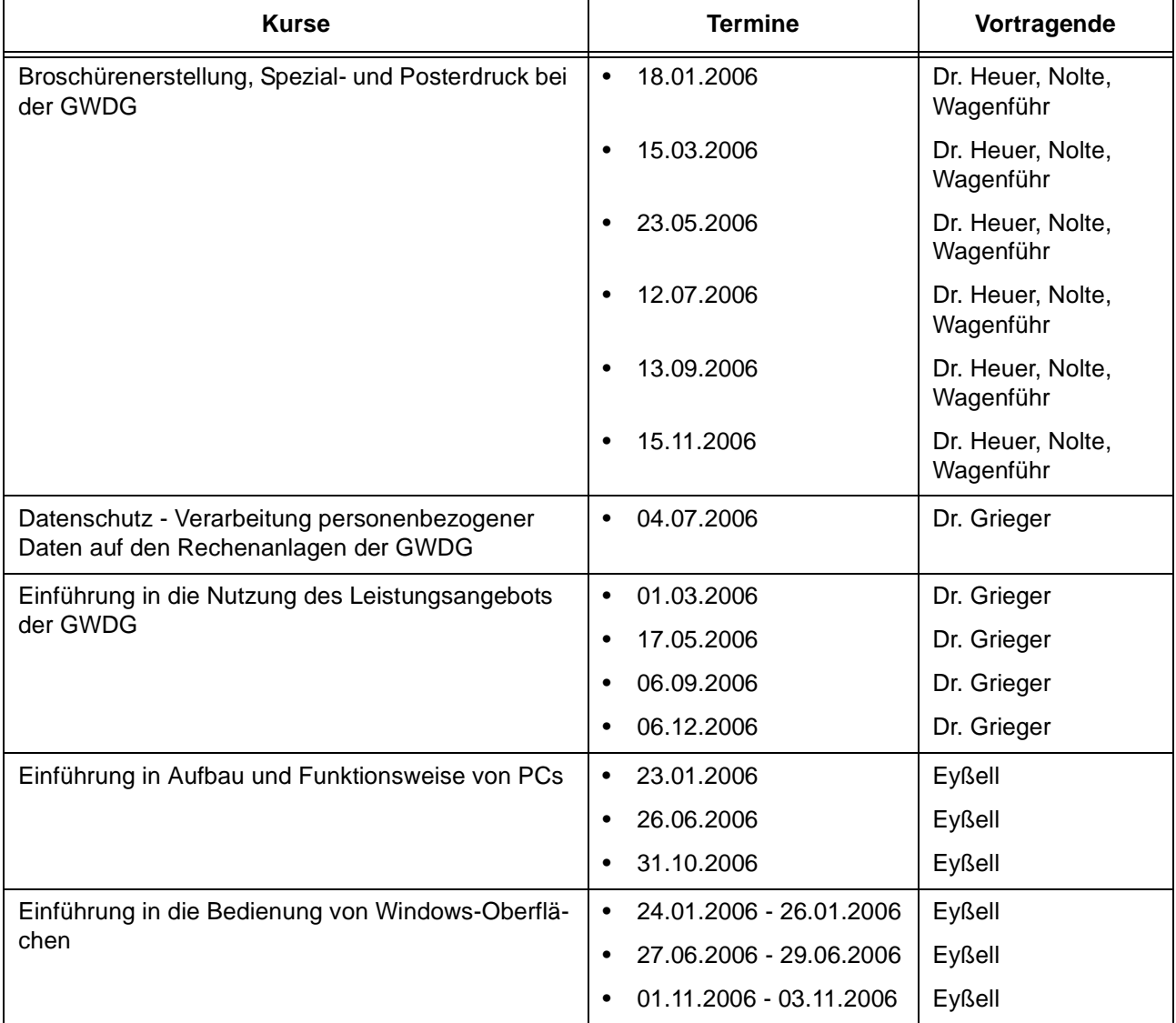

#### **EDV-Grundlagen und Sonstiges**

## **EDV-Grundlagen und Sonstiges**

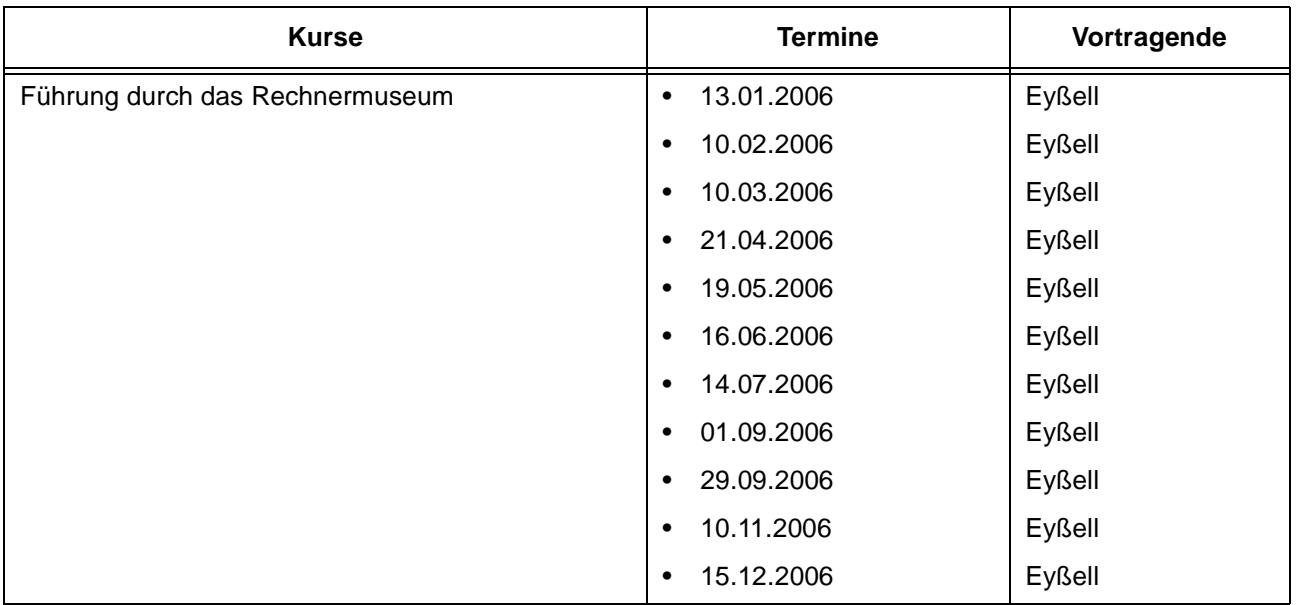

### **Betriebssysteme**

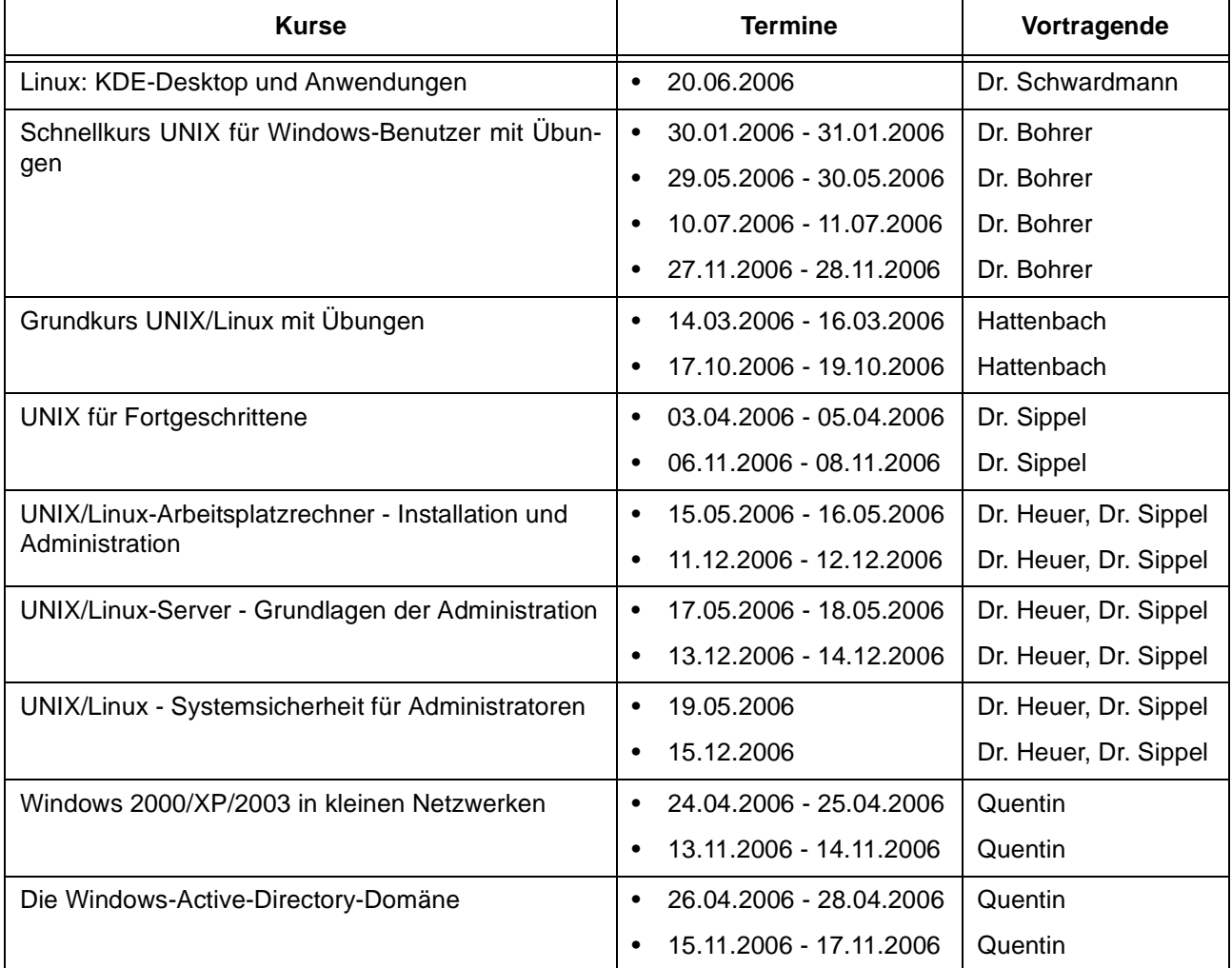

#### **Betriebssysteme**

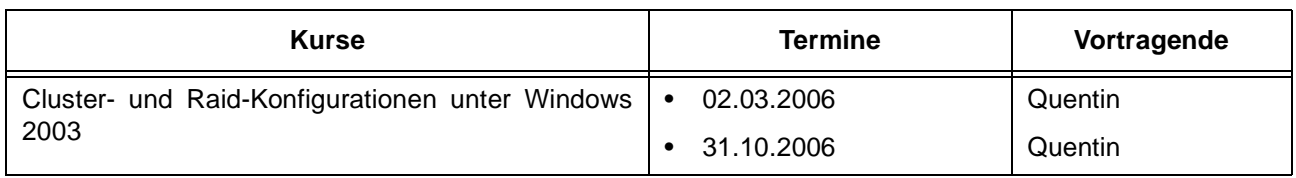

#### **Netze / Internet**

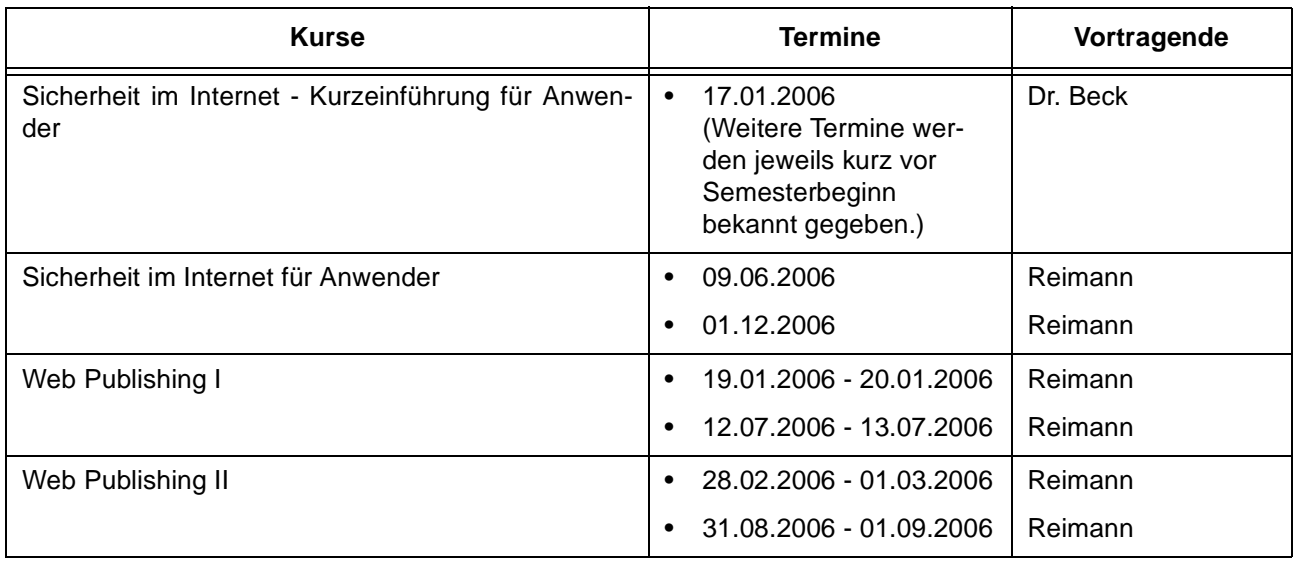

## **Grafische Datenverarbeitung**

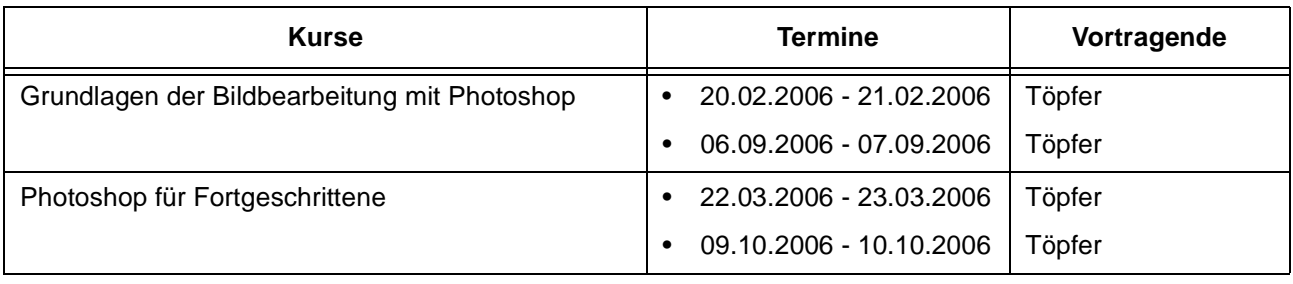

## **Sonstige Anwendungssoftware**

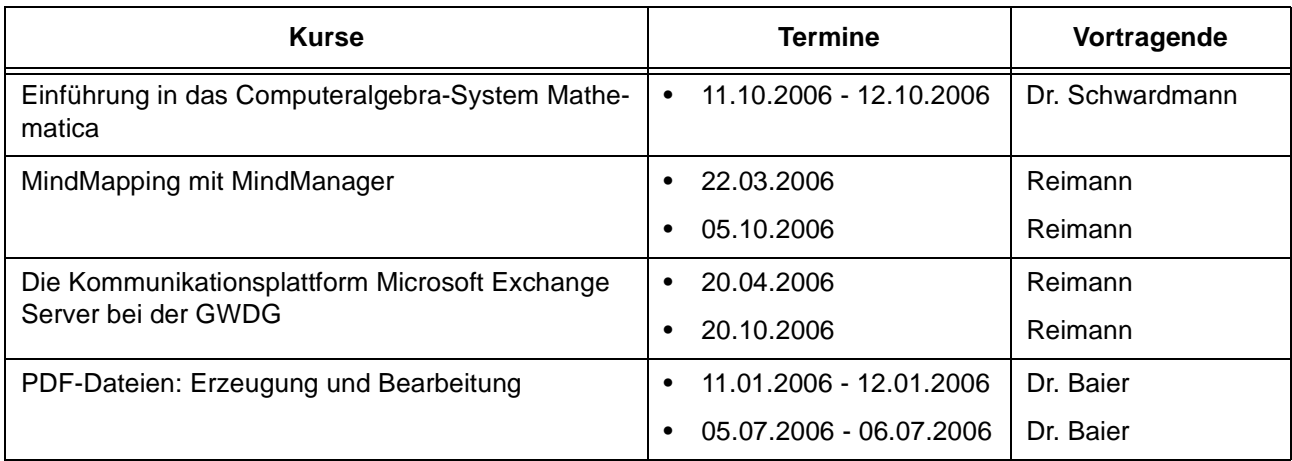

#### **Sonstige Anwendungssoftware**

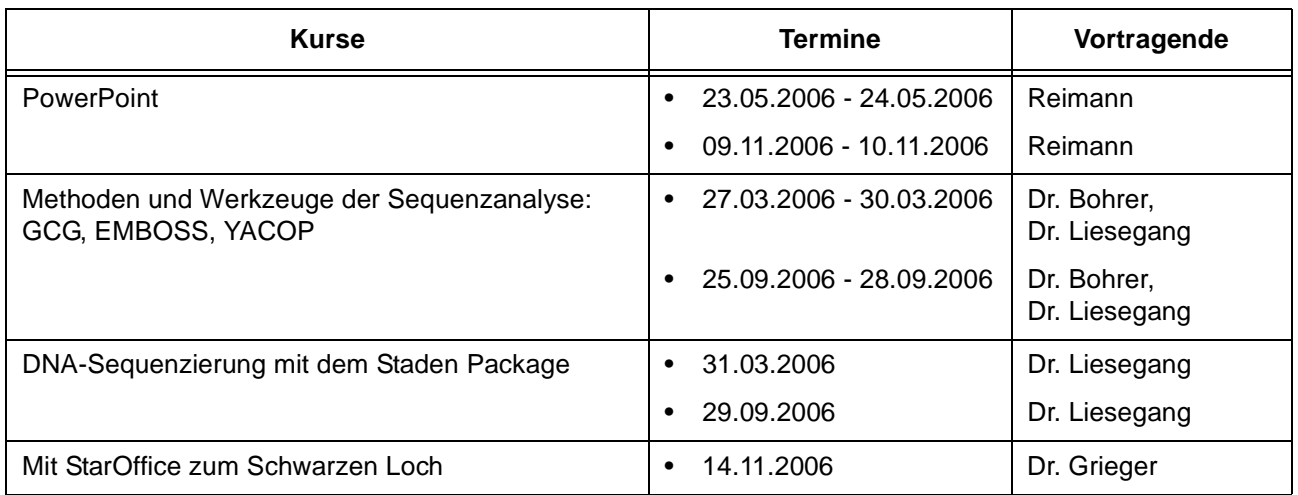

## **Programmiersprachen**

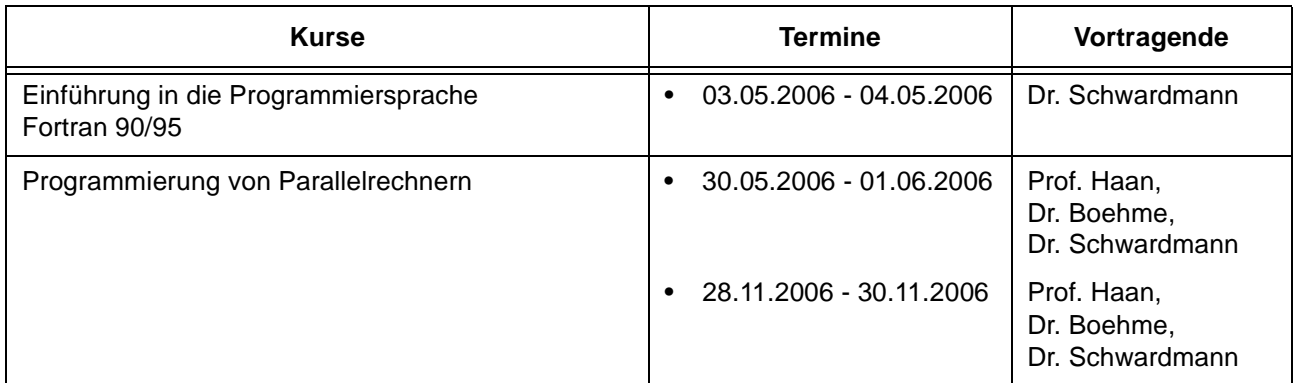

## **7.3 Kurse von Januar bis Dezember 2006 in chronologischer Übersicht**

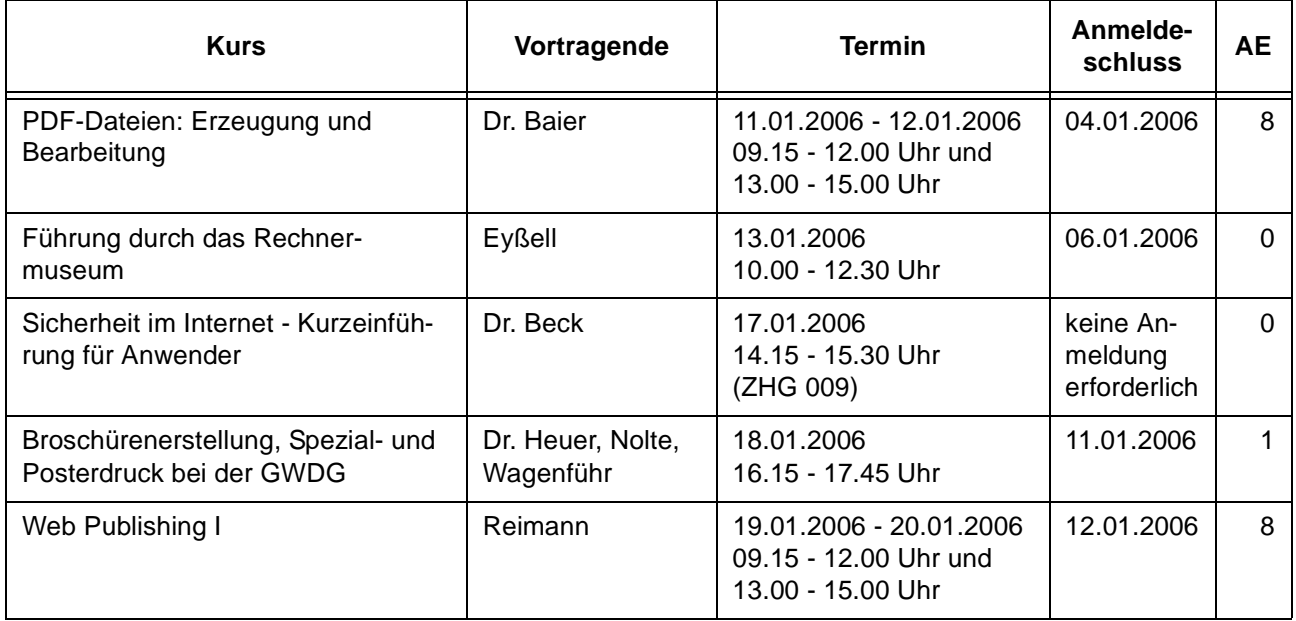

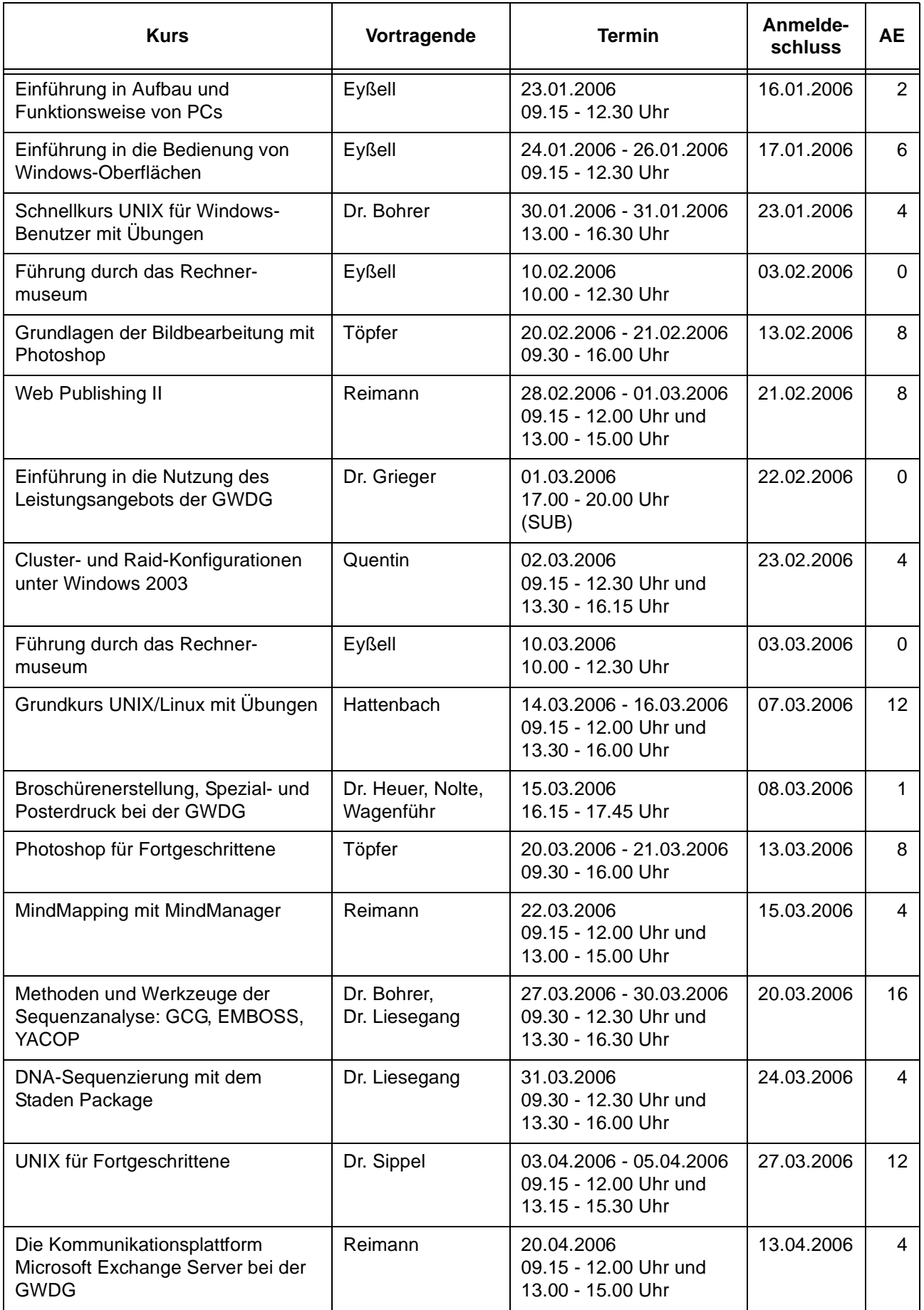

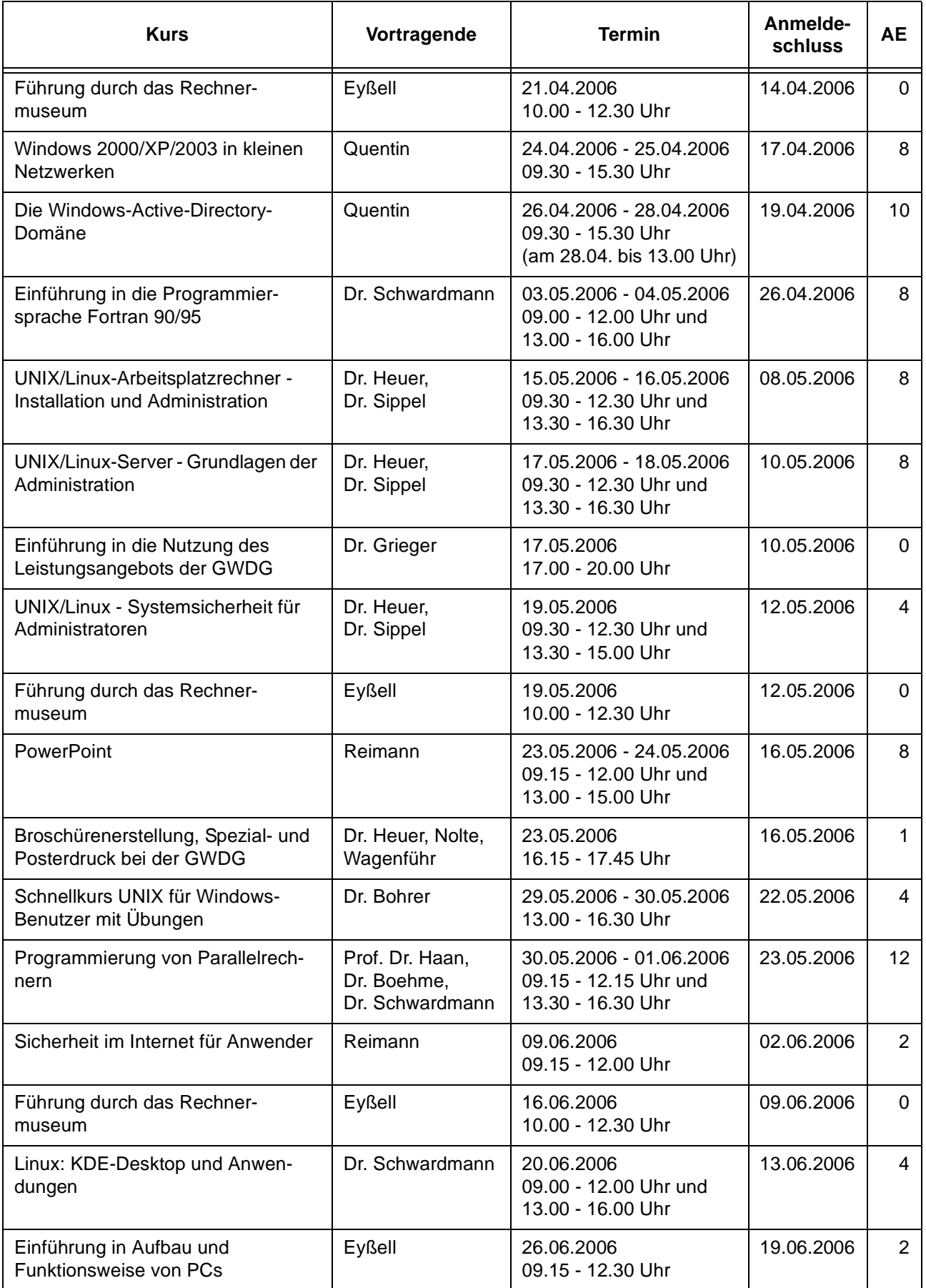

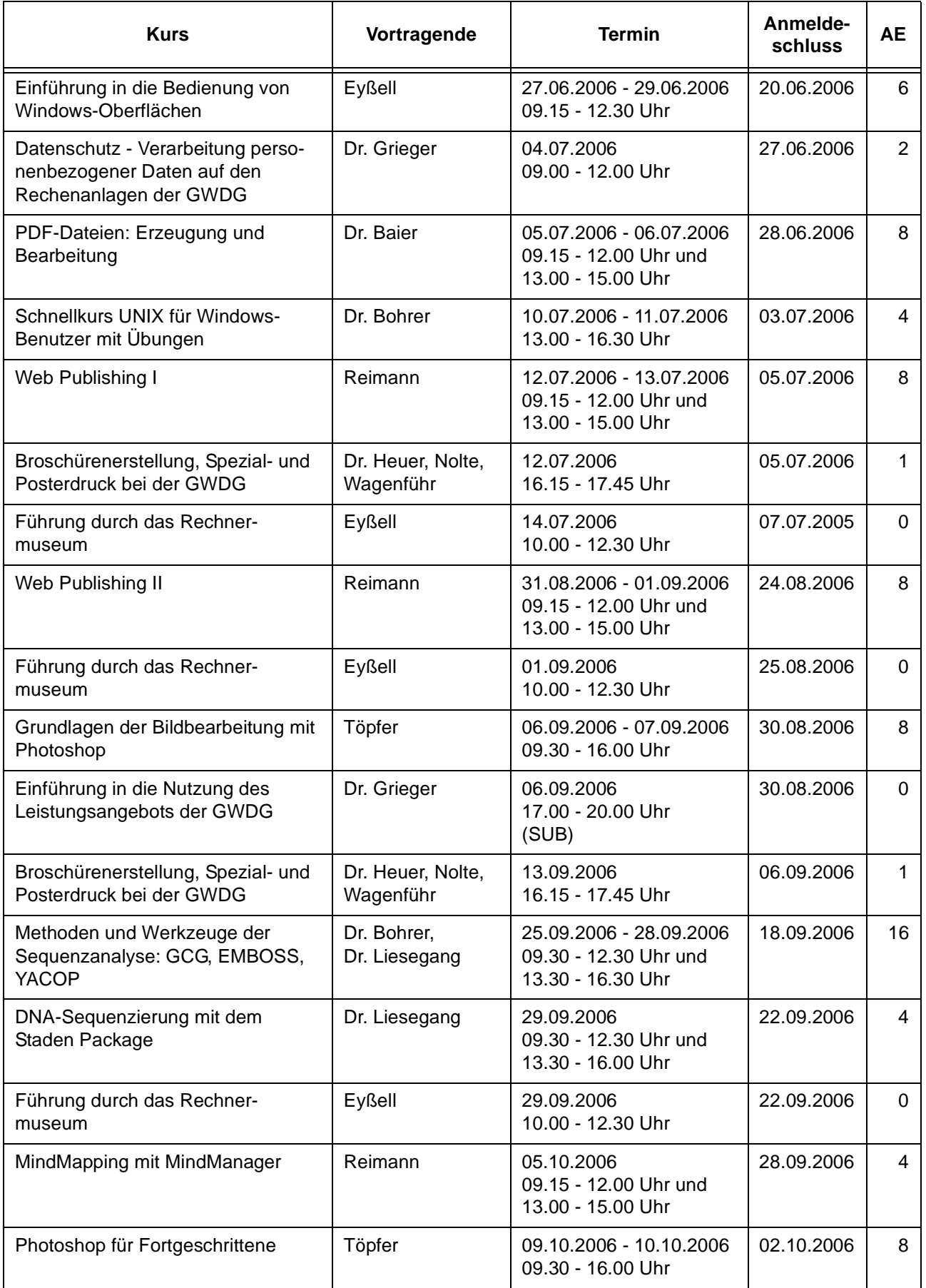

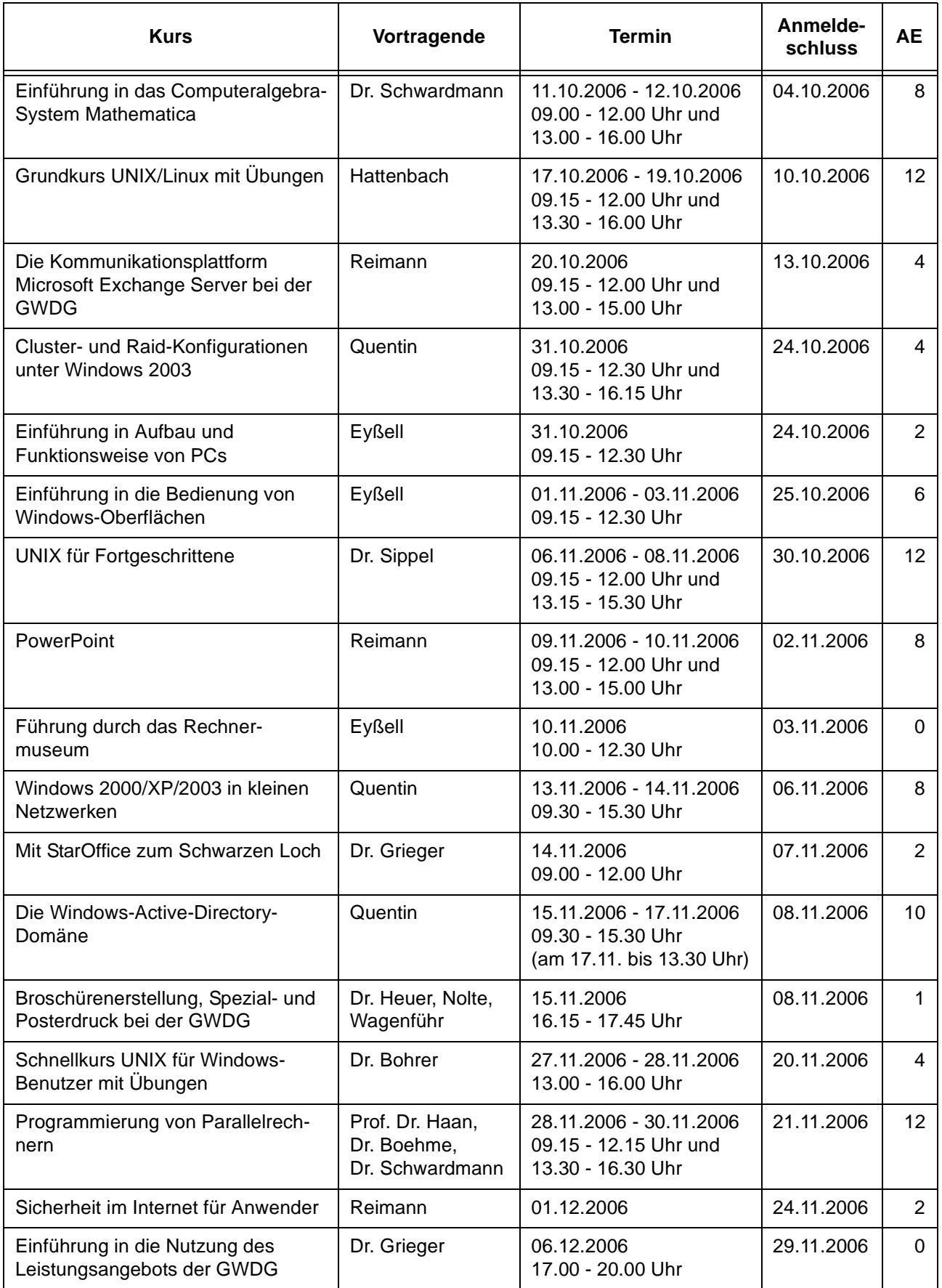

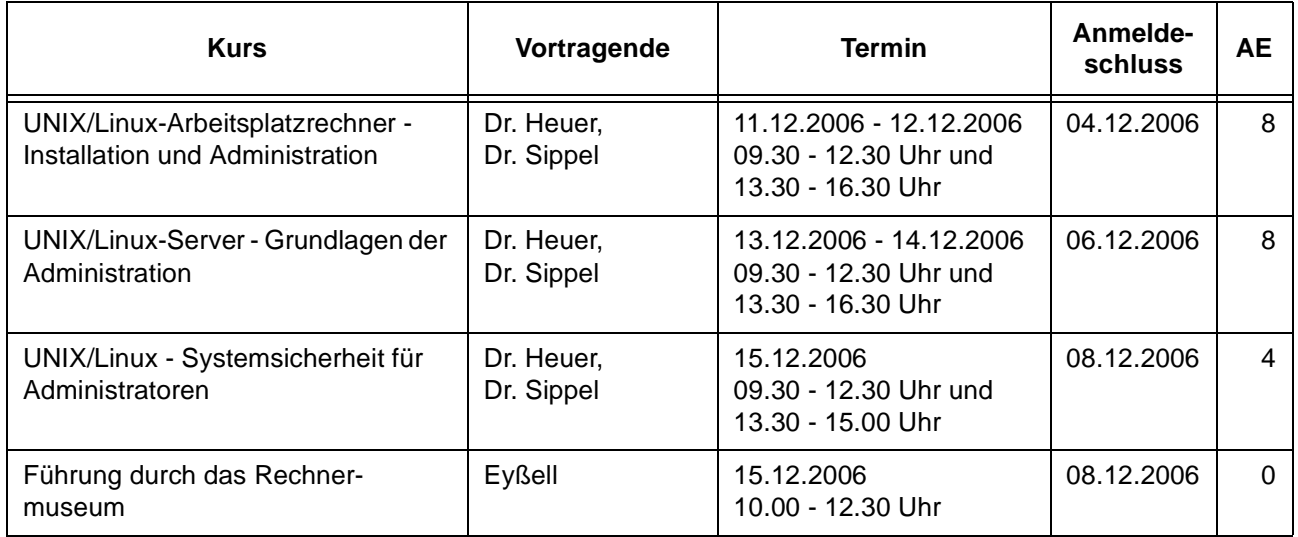

# <span id="page-18-0"></span>**8. Betriebsstatistik November 2005**

# **8.1 Nutzung der Rechenanlagen 8.2 Betriebsunterbrechungen**

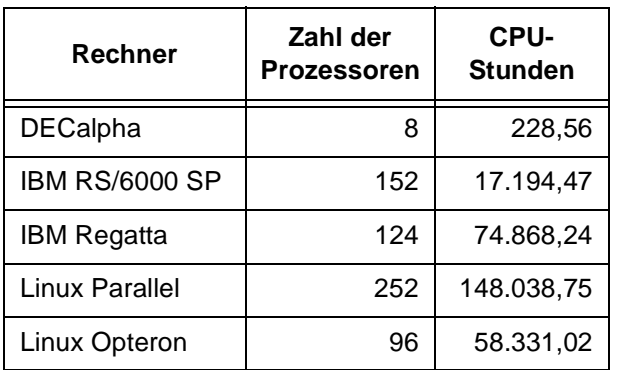

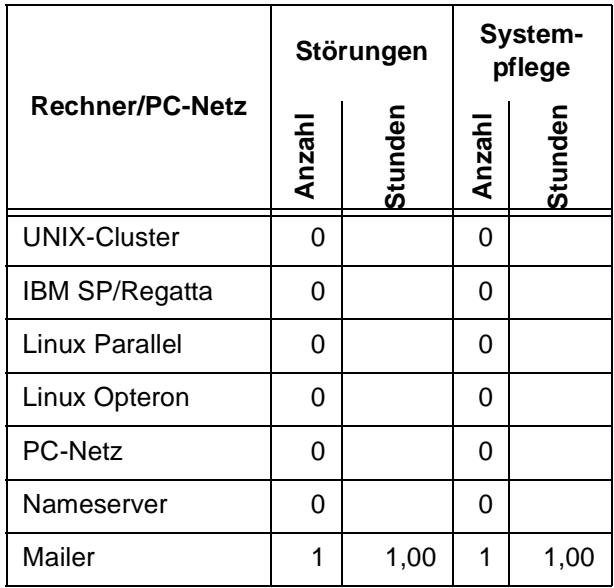

# <span id="page-19-0"></span>**9. Autoren dieser Ausgabe**

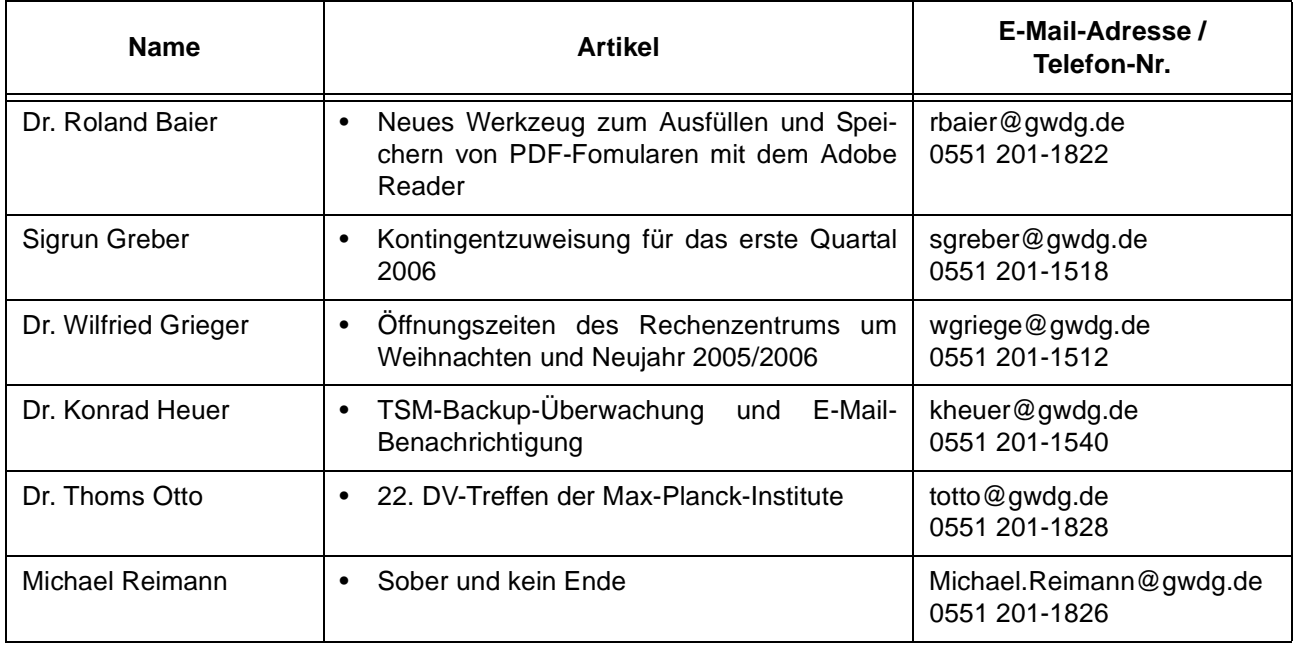

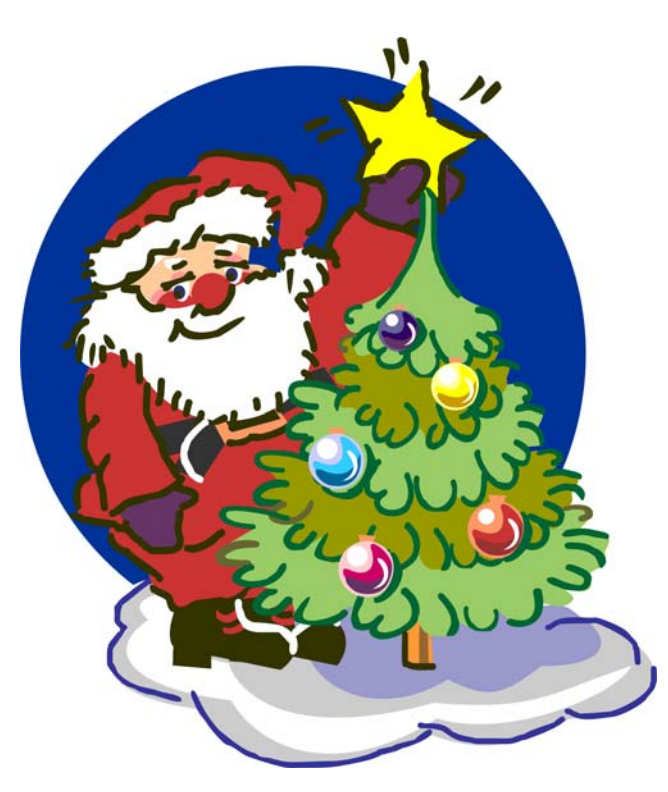

**Die GWDG wünscht allen Leserinnen und Lesern ein frohes Weihnachtsfest und ein glückliches Jahr 2006**